## Guest User Login

- 1. Navigate to<https://uidaho.peopleadmin.com/hr/login>
- 2. Type in the guest user credentials provided through email and click **Log In.**

\* If you did not receive an email containing the link and login credentials, please reach out to the hiring department, and they will contact Human Resources if necessary. \*

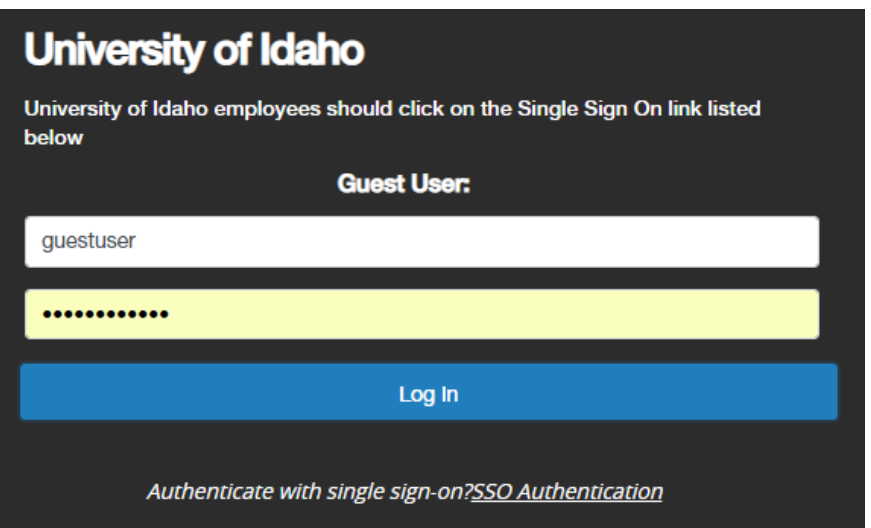

3. You should be taken directly to the posting you have been assigned to as a guest user. Click on the **Applicants** tab. If there are applicants, they will show on that page. To view the applicants, click on their name, which will take you into their application. All required applicant documents are located at the end of the application.

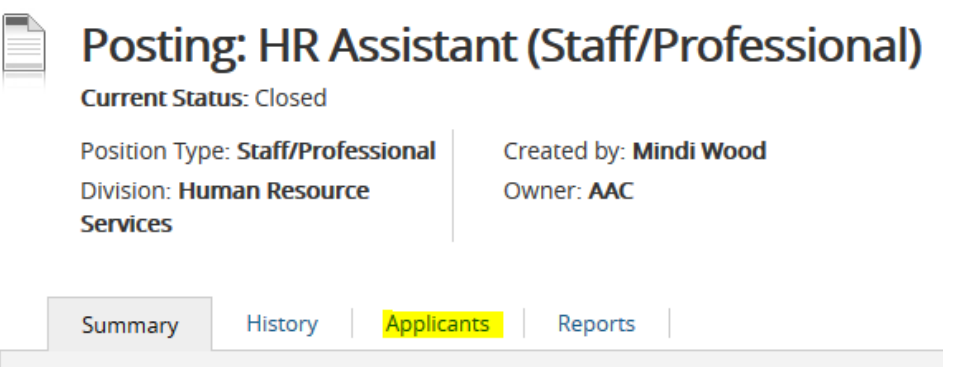

For questions or further information please contact [employment@uidaho.edu](mailto:employment@uidaho.edu) or 885-3611